# **CRIMP<br>AKADEMIE**

# **Online-Seminare für die Fertigung**

## **Crimptechnik Kompakt: [Schliffbilder erstellen und bewerten](https://kabelforum.com/index.php/basisseminar)**

- **Seminar ID:** OST07
- **Seminartyp:** Online Seminar
- **Seminardauer:** 2 bis 2,5 Stunden
- **Termin:** Nach Absprache bzw. Schulungsplan
- **Teilnehmerkreis:** Werkzeugeinsteller, QS/QM

Das Schliffbild zeigt das "Innenleben" einer Crimpverbindung. Die Schliffbildbewertung ist eine der wichtigsten Prüfmethoden bei der Bewertung von Crimpverbindung.

Eine 2. Meinung zu Ihrem Schliffbild? Senden Sie uns vorab Ihr Schliffbild zu. Oder wir geben die Bildschirmübertragung im Seminar an Sie weiter.

### **Crimpkontaktvarianten**

- Offene Crimphülse
- Gedrehte Crimpkontakte
- Aderendhülse
- Vorisolierte Crimpkontakte

### **Inhalt:**

- Einführung in die Schliffbildbewertung.
- Schliffbilder erstellen.
- Warum eine Crimpverbindung so aussieht?
- Wie definiert sich die optimale Verpressung?
- Qualitätskriterien im Schliffbild, deren Bedeutung und ihre Wertigkeit für Schliffbildbewertung.
- Aussagefähigkeit von Schliffbildern.
- Prüfprotokolle & Dokumentation der Qualität.
- Fehlerbeschreibungen & Fehlerhandling.
- Beispiele: Offene Crimphülse, gedrehte Kontakte, vorisolierte Kontakte, Aderendhülse

**Seminarunterlagen / Arbeitsmaterial:** Die umfangreichen Seminarunterlagen stellen wir per Download über die Technikbibliothek [https://crimppedia.com](https://crimppedia.com/) bereit.

- Arbeitsbuch: "Schliffbilder erstellen und bewerten" als PDF.
- Schulungstool Schliffbild (Eigenständige Anwendung, exe)
- Vorlagen: Schliffbilddokumentation als PDF und als bearbeitbares Textdokument (Word/docx).
- Vorlagen für Poster / Arbeitsplatzgestaltung als PDF / JPG.

Wichtig: Diese Downloads finden Sie in der Technikbibliothek [https://crimppedia.com](https://crimppedia.com/) in der Downloadarea. Dafür ist eine kostenfreie Registrierung auf [https://crimppedia.com](https://crimppedia.com/) erforderlich. Und eine formlose E-Mail, zu unserer Info, wenn Ihre Registrierung abgeschlossen ist. Die Aktivierung Ihres Downloads erfolgt zeitnah nach Ihrer Buchung des Seminares. Natürlich informieren wir Sie per E-Mail über diese Aktivierung!

Es sind mehrere Accounts pro Firma möglich. Über Updates (in der Regel kostenfrei) informieren wir ausschließlich die in den Accounts hinterlegten E-Mail-Adressen.

**Teilnehmerzertifikate:** Entsprechend der Seminarbuchung erhalten alle Teilnehmer ein Zertifikat, in dem die Inhalte des Seminares aufgelistet sind. Das Zertifikat erhalten Sie via E-Mail als PDF.

Änderungen und Irrtümer vorbehalten

**Powered by**

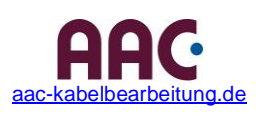

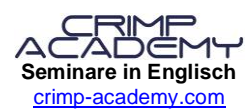

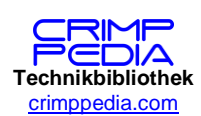

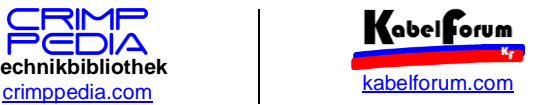

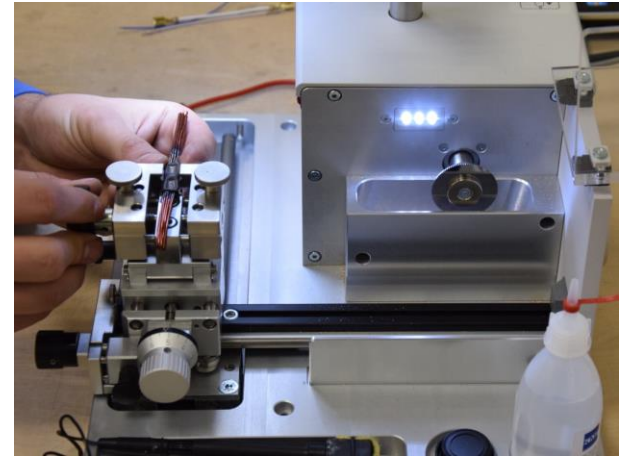